# **DPSPM-LP ДАТЧИК** ДИФФЕРЕНЦИАЛЬНОГО ДАВЛЕНИЯ С ДИСПЛЕЕМ

**Инструкции по установке и работе**

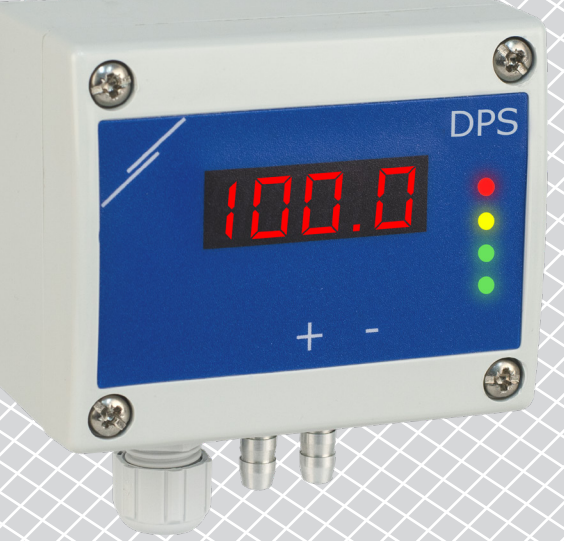

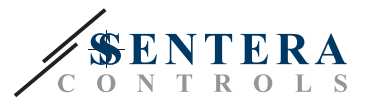

# **Содержание**

<span id="page-1-0"></span>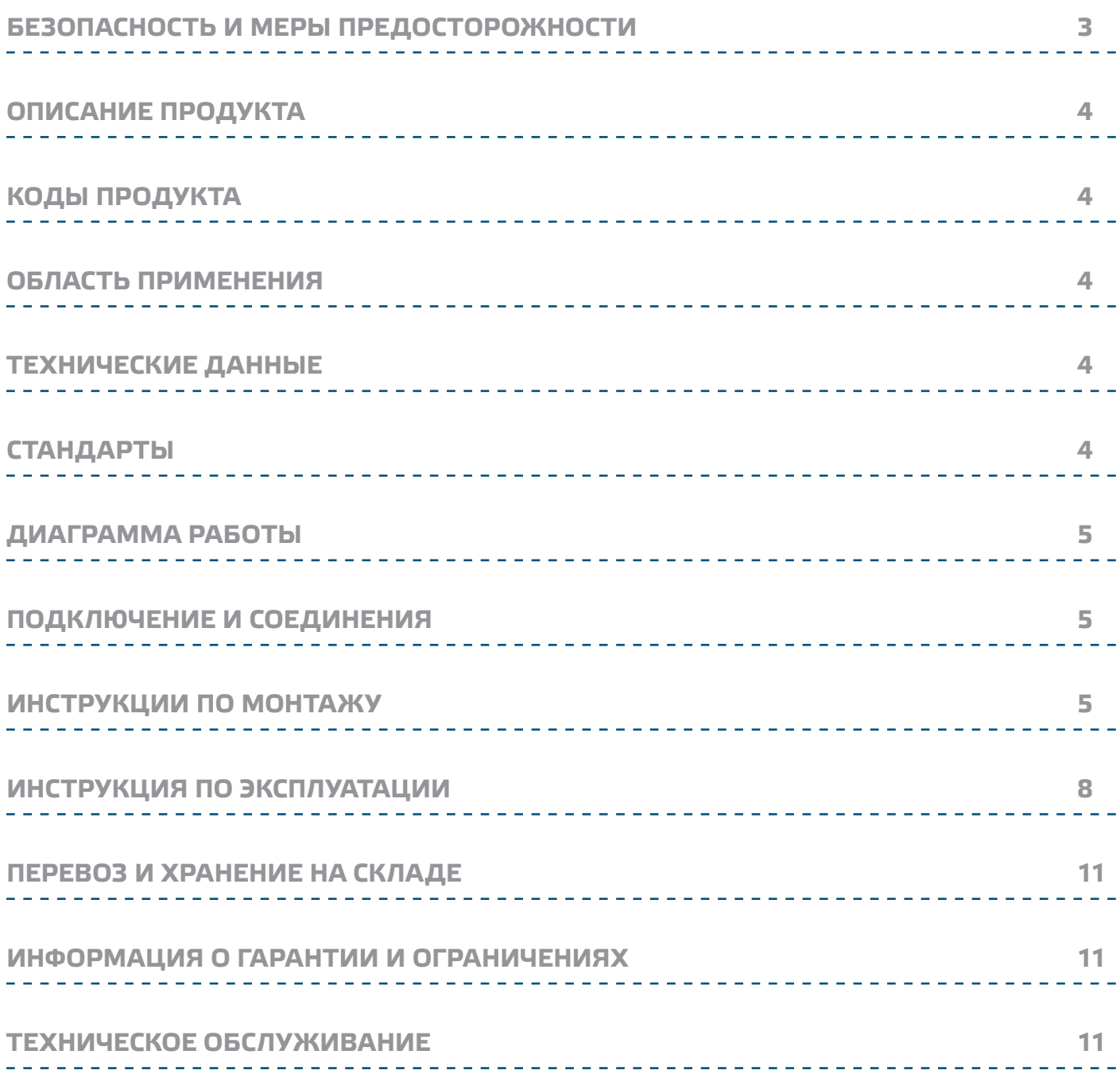

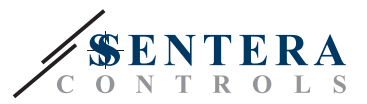

# <span id="page-2-0"></span>**БЕЗОПАСНОСТЬ И МЕРЫ ПРЕДОСТОРОЖНОСТИ**

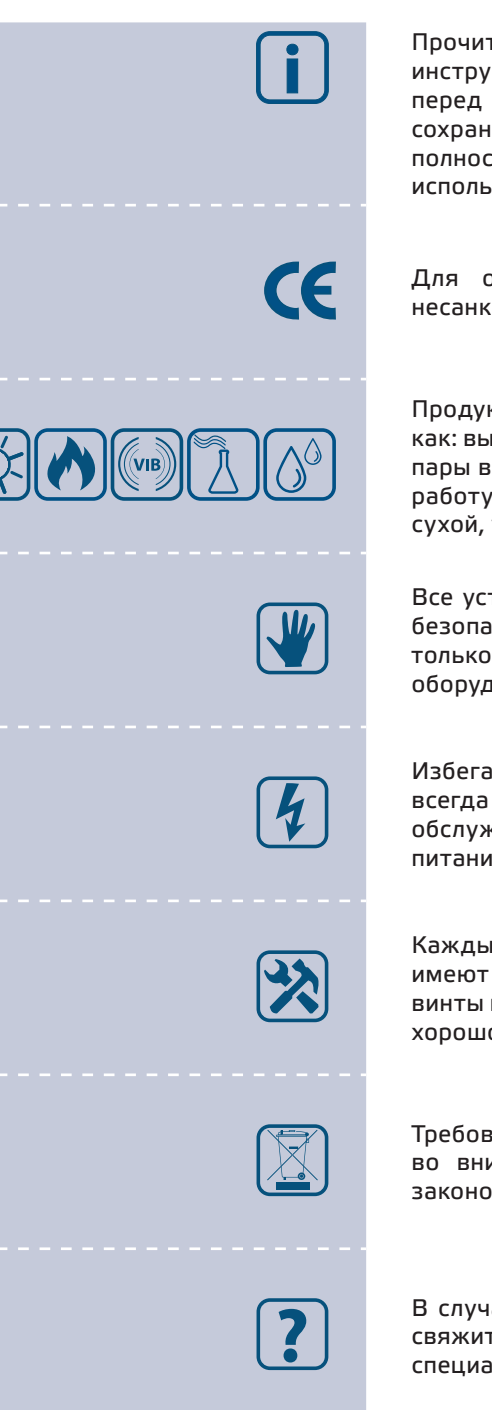

Прочитайте всю информацию, таблицу данных, карту регистров Modbus, инструкции по монтажу и эксплуатации, а также изучите схему подключения перед началом работы с продуктом. В целях личной безопасности, а также сохранности и оптимальной работы оборудования, убедитесь, что вы полностью понимаете содержание документов, перед тем, как начать монтаж, использовать и обслуживать данное устройство.

Для обеспечения безопасности и по причинам лицензирования (СЕ), несанкционированное обращение и модификация продукта запрещается.

Продукт не должен подвергаться воздействию экстремальных условий, таких как: высокие температуры, прямые солнечные лучи или вибрации. Химические пары высокой концентрации при длительном воздействии могут повлиять на работу оборудования. Убедитесь, чтобы рабочая среда была как можно более сухой, убедитесь в отсутствии конденсата.

Все установки должны соответствовать местным нормам здравоохранения, безопасности и местным нормативам. Этот продукт может быть установлен только инженером или специалистом, который имеет экспертное знание оборудования и техники безопасности.

Избегайте контакта с частями, подключёнными к напряжению, с изделием всегда обращайтесь бережно. Перед подключением силовых кабелей, обслуживания или ремонтам оборудования всегда отключите источник питания.

Каждый раз проверяйте, что вы используете правильное питание, провода имеют соответствующий диаметр и технические свойства. Убедитесь, что все винты и гайки хорошо прикреплены и предохранители (если таковые имеются) хорошо закреплены.

Требования к утилизации оборудования и упаковки должны быть приняты во внимание и осуществляться согласно с местными и национальными законодательствами / правилами.

В случае, если возникли какие-либо вопросы, которые остались без ответа, свяжитесь со службой технической поддержки или проконсультируйтесь со специалистом.

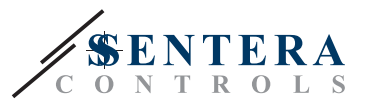

# <span id="page-3-0"></span>**ОПИСАНИЕ ПРОДУКТА**

Серия DPSPM-LP - датчики дифференциального давления высокого разрешения (-125—125 Па). ПИ-управление обеспечивает возможность непосредственного управления ЕС-вентилятором. Они оснащены полностью цифровыми современными датчиками давления, предназначенным для широкого спектра решений. Калибровка нулевой точки и сброса регистров Modbus могут выполняться с помощью переключателя. Настройка всех параметров доступно через Modbus RTU (программное обеспечение 3SModbus или Sensistant).

## **КОДЫ ПРОДУКТА**

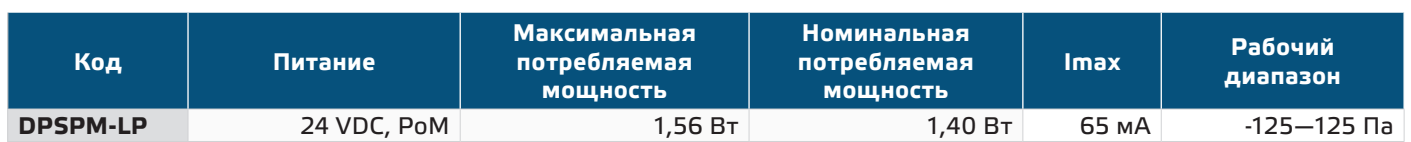

### **ОБЛАСТЬ ПРИМЕНЕНИЯ**

- Строительство и контролируемая вентиляция
- Измерение и контроль перепада давления, объема воздуха или скорости воздуха в системах отопления, вентиляции и кондиционирования воздуха.
- Мониторинг и контроль перепада давления / расхода воздуха в чистых помещениях
- Чистый воздух и неагрессивные, негорючие газы

\_\_\_\_\_\_\_\_\_\_\_\_\_\_\_\_\_\_\_\_\_\_\_\_\_\_\_\_

### **ТЕХНИЧЕСКИЕ ДАННЫЕ**

■ 4-значный 7-сегментный светодиодный дисплей для индикации перепада давления или объёмного расхода воздуха

- Встроенный цифровой датчик дифференциального давления высокого разрешения
- Минимальный диапазон дифференциального давления: 5 Па
- Минимальный диапазон расхода воздуха: 10 м3/ч
- Минимальный диапазон скорости воздуха: 1 м / сек
- Выбор времени реакции: 0,1—10 сек
- Интегрированный K-фактор
- Выбираемый источник напряжения для выхода ШИМ: 3,3 или 12 VDC
- Дифференциальное давление, объём воздуха или скорость воздуха считывается через Modbus RTU
- Скорость воздуха может быть измерена через Modbus RTU (с использованием внешнего комплекта для подключения трубки Пито-PTX-200)
- Выбора минимального и максимального рабочего диапазона
- Функция сброса регистров Modbus (на заводские значения)
- Четыре светодиода для индикации состояния датчика
- Modbus RTU
- Процедура калибровки датчика с помощью тактового переключателя
- Алюминиевые патрубки для давления
- Точность: ± 2% от рабочего диапазона
- Условия окружающий среды:
	- ► Температура: -5—65 °C
	- ► Относительная влажность: < 95 % rH (без конденсации)

\_\_\_\_\_\_\_\_\_\_\_\_\_\_\_\_\_\_\_\_\_\_

■ Температура хранения: -20—70 °C

## **СТАНДАРТЫ**

- Директива по электромагнитной совместимости EMC 2014/30/EC:
	- ► EN 61326-1: 2013 Электрооборудование для измерения, управления и лабораторного использования. Требования к электромагнитной совместимости. Часть 1. Общие требования;

 $C \in$ 

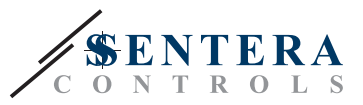

- ► 61326-3-2-2013 Электрическое оборудование для измерения, управления и лабораторного применения. Требования ЭМС. Часть 3-2. Конфигурация теста, условия эксплуатации и критерии производительности преобразователей со встроенным или дистанционным сигнальным кондиционированием.
- Директива по утилизации отработавшего электрического и электронного оборудования WEEE Directive 2012/19/EC
- Директива RoHs 2011/65/EC об ограничении использования вредных веществ в электрическом и электронном оборудовании

### <span id="page-4-0"></span>**ДИАГРАММА РАБОТЫ**

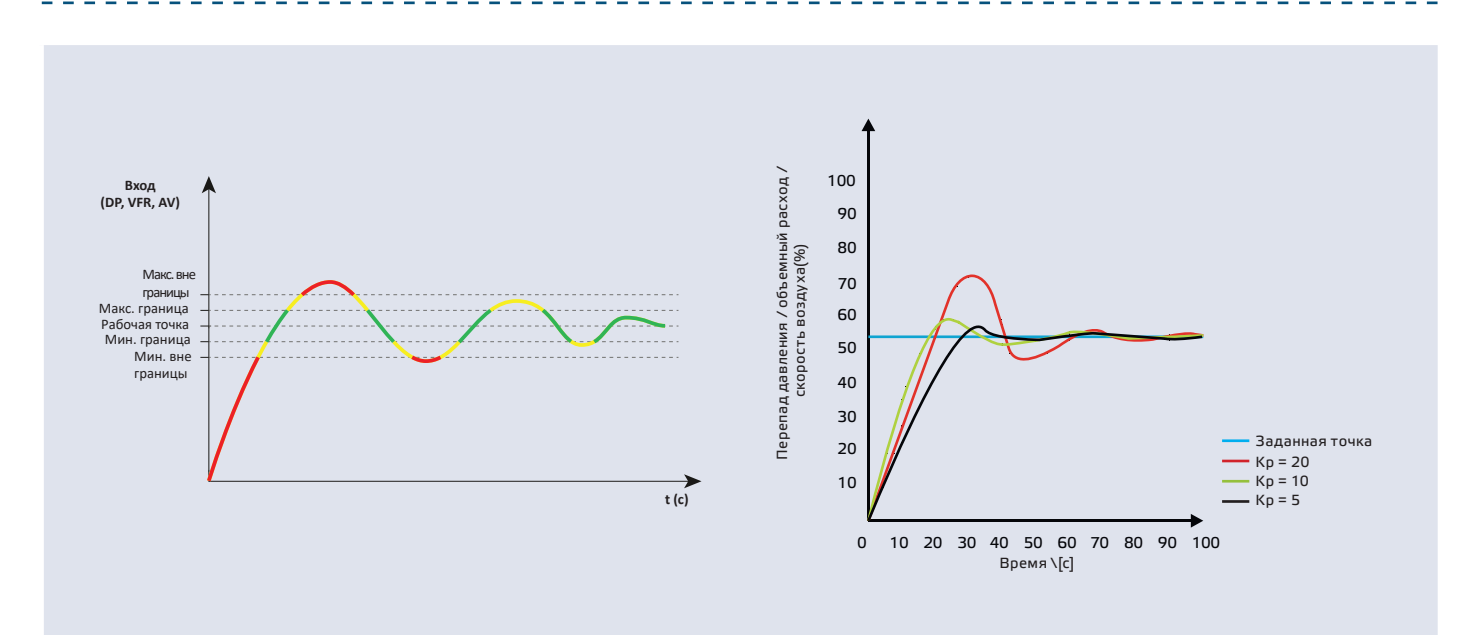

### **ПОДКЛЮЧЕНИЕ И СОЕДИНЕНИЯ**

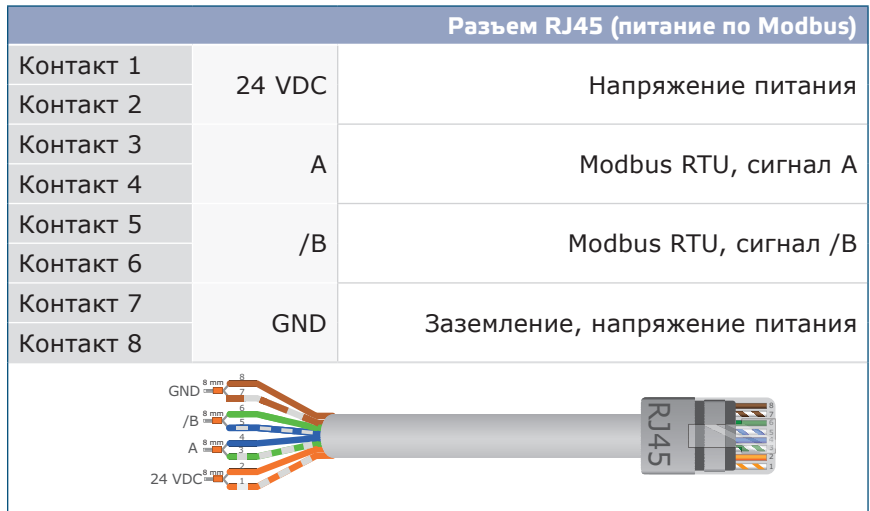

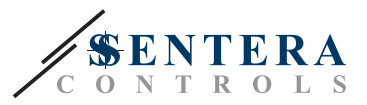

### **ИНСТРУКЦИИ ПО МОНТАЖУ**

Перед началом монтажа внимательно прочитайте *«***Меры предосторожности»**. Выберите ровную поверхность для места установки (стену, панель и т.д.).

- **1.** Отвинтите четыре винта на передней крышке корпуса, чтобы снять ее.
- **2.** Закрепите заднюю крышку корпуса на поверхность с помощью соответствующих крепежных деталей, обратите внимание на габариты и правильное монтажное положение показано в **Рис. 1** *Монтажные размеры* и **Рис. 2** Монтажное положение.

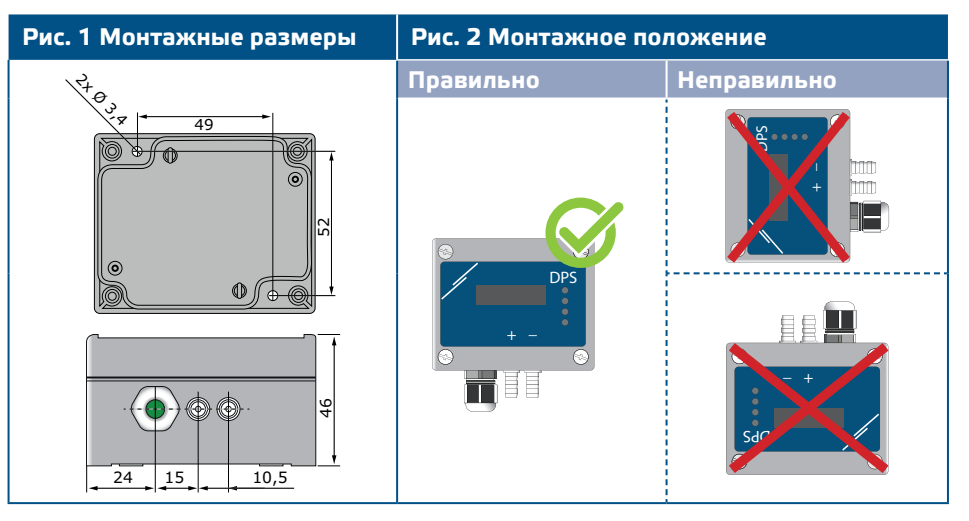

- **3.** Вставьте кабель через кабельный сальник.
- **4.** Обожмите кабель RJ45 и вставьте его в розъем, см. **Рис. 3** и раздел **«Подключение и соединения»** .

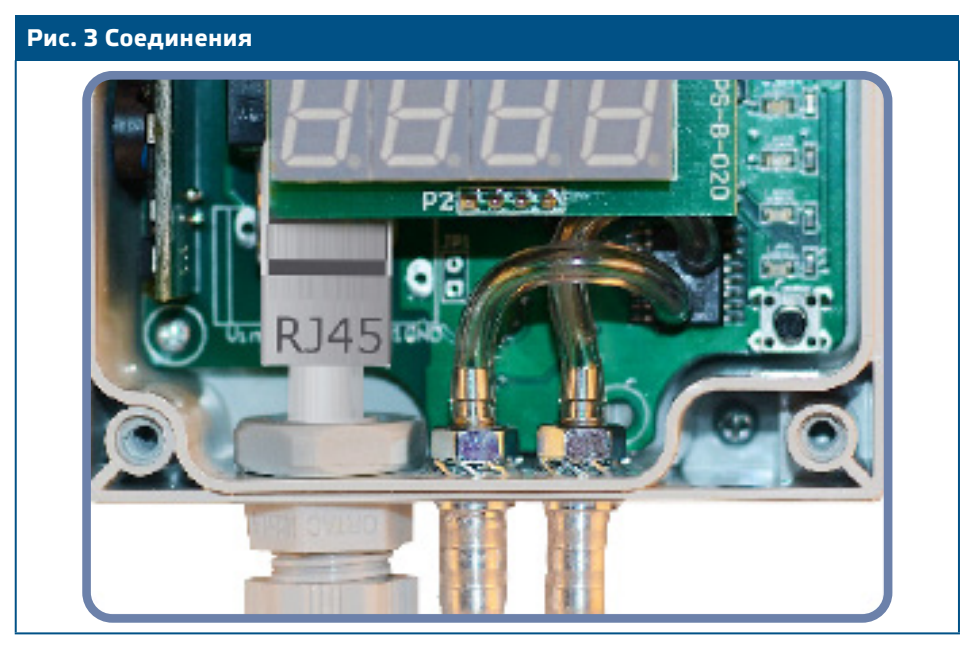

- **5.** Подсоедините штуцер датчика к воздуховоду (см. **Рис. 4**). В зависимости от применения Вы должны использовать определенный набор трубок для соединения штуцера датчика с воздуховодом:
	- **5.1** Для контроля перепада давления используйте набор PSET-QF или PSET-PVC (измерение давления является настройкой устройства по умолчанию);
	- **5.2** Для управления объемным расходом используйте набор для подключения трубки Пито PSET-PT, набор для подключения PSET-QF или PSET-PVC. Если вы используете PSET-PT, Вы должны ввести площадь поперечного сечения воздуховода [см²] в регистре Modbus 63. Если вы используете PSET-QF или PSET-PVC, введите K-фактор

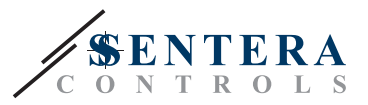

вентилятора (предоставленный производителем вентилятора / двигателя) в holding регистр Modbus 62.

Если K-фактор неизвестен, объемный расход рассчитывается по площади поперечного сечения воздуховода (holding регистр 63), умноженной на скорость воздуха (скорость воздуха (holding регистр 64) должна быть внесена, а трубка Пито подключена).

**5.3** Для управления скоростью воздуха используйте набор PSET-PT и установите скорость воздуха через holding регистр 64. В этом случае К-фактор вентилятора должен быть равен 0.

### **Рис. 4 Подключение аксессуаров**

**Пример применения 1: Регулирование перепада давления \ [Па] или объемного расхода \ [м³ / ч] с помощью PSET-PVC (или PSET-QF) Пример применения 2: Управление объемным расходом \ [м³ / ч] или скоростью воздуха \ [м / с] с помощью PSET-PT** DPS **+D -S** DPS

**6.** Включите питание.

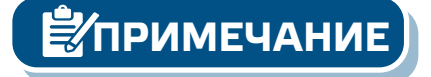

**ПРИМЕЧАНИЕ** *Процедуры калибровки датчиков и сбросов регистров Modbus описаны в разделе "Инструкция по эксплуатации".*

#### **Дополнительные настройки**

Чтобы обеспечить правильную связь, NBT необходимо активировать только в двух устройствах в сети Modbus RTU. Если необходимо, включите NBT резистор через 3SModbus или Sensistant (*Holding регистр 9*).

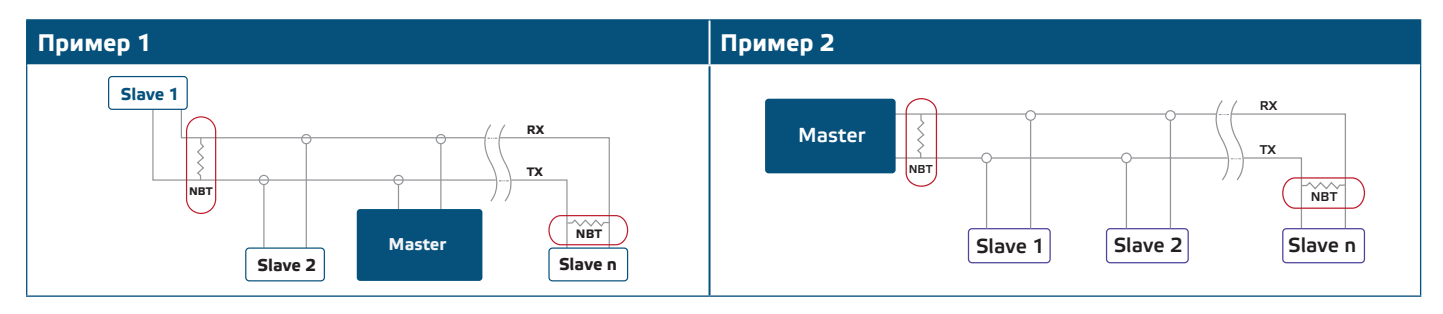

**ПРИМЕЧАНИЕ** *В сети Modbus RTU необходимо активировать два терминатора шины (NBT).*

**7.** Установите на место переднюю крышку и закрепите ее винтами.

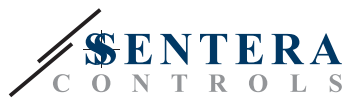

**8.** Измените заводские настройки на нужные с помощью программного обеспечения 3SModbus или конфигуратора Sensistant. Заводские настройки по умолчанию см. *Карта регистров Modbus*.

<span id="page-7-0"></span>**ПРИМЕЧАНИЕ**

*Для получения полных данных регистров Modbus, обратитесь к Modbus Register Map, который представляет собой отдельный документ, прикрепленный к продукту на веб-сайте. Продукты с более ранними версиями прошивки могут быть несовместимы с Modbus Register Map.*

### **ИНСТРУКЦИЯ ПО ЭКСПЛУАТАЦИИ**

**ПРИМЕЧАНИЕ** *Подробную информацию и настройки см. в карте регистров Modbus, которая прикреплена к продукту отдельным файлом на нашем веб-сайте.*

#### **Процедура калибровки:**

- **1.** Отсоедините штуцеры и убедитесь, что они не забиты.
- **2.** Существует два способа запуска процесса калибровки: Либо напишите «1» в holding регистре 70, либо нажмите кнопку SW1 на 4 секунды, пока зеленый LED 2 и желтый LED 3 на печатной плате не начнут мигать дважды и сразу же отпустите их. Если вы удерживаете SW1 слишком долго, вы сбросите регистры Modbus! (см. **Рис. 8** *Калибровка датчика и сброс регистра Modbus* ).
- **3.** Через 2 секунды зеленый LED2 и желтый LED3 будут мигать два раза еще раз, чтобы показать, что процедура калибровки завершена (см. **Рис. 9 a***Индикация калибровки*).

**ВНИМАНИЕ** *Убедитесь, что штуцеры отсоединены и ничем не заблокированы.*

#### **Сброс регистров Modbus:**

- **1.** Нажимайте тактовый переключатель SW1 в течение 4 секунд, пока зеленый LED 2 и желтый LED 3 на печатной плате не начнут мигать дважды, и удерживайте переключатель, пока оба светодиода не начнут мигать снова три раза (см. **Рис. 8** *Датчик калибровка и сброс регистра Modbus).*
- **2.** Регистры Modbus сбрасываются до значений по умолчанию (заводская установка).
- **3.** Во время процедуры сброса Modbus на дисплее будет отображаться «H» (см. **Рис. 9 b** *Индикация сброса).*

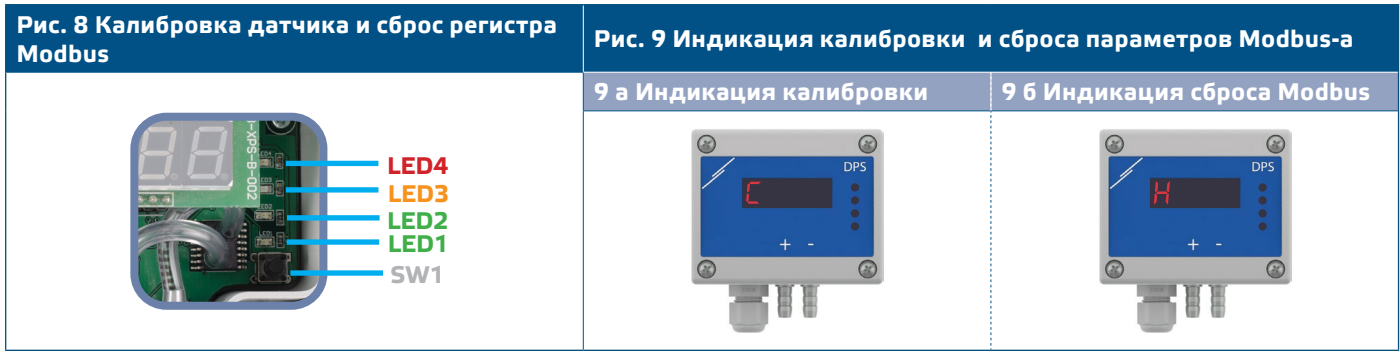

**Процедура сброса регистров :**

**1.** Установите перемычку на контакты 1 и 2 разъема P4 более чем на 20 с, пока устройство включено (см.**Рис. 10**).

#### **[обратно к содержанию](#page-1-0)**

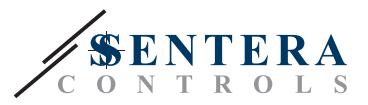

#### **Рис. 10 Перемычка сброса регистров Modbus**

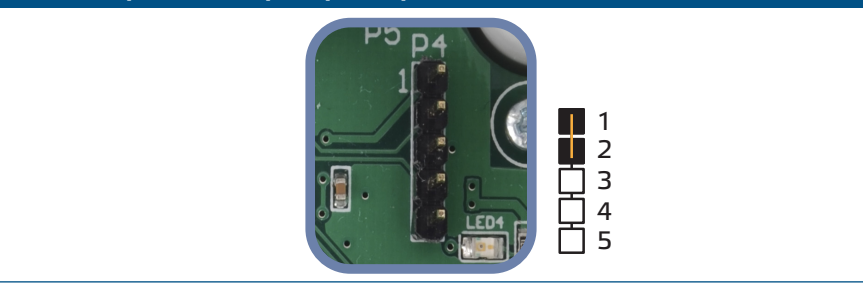

- **2.** Регистры Modbus от 1 до 3 будут сброшены до значений по умолчанию.
- **3.** Снимите перемычку.

*Правильное считывание скорости воздуха возможно только в том случае, если оно разрешено holding регистром 64 (скорость воздуха Пито) и датчик подключен к соответствующему набору соединений трубки Пито (PSET-PTX-200).*

#### **Настройки дисплея**

Дисплей включается записью «1» в регистре хранения 91 (показание измерения). Запись «0» отключит дисплей.

Когда дисплей включен, его режим зависит от значения в holding регистре 61 (Режим работы). Существует три режима отображения, которые активируются посредством записи соответствующей цифры в holding регистр 61 - см. Таблицу ниже:

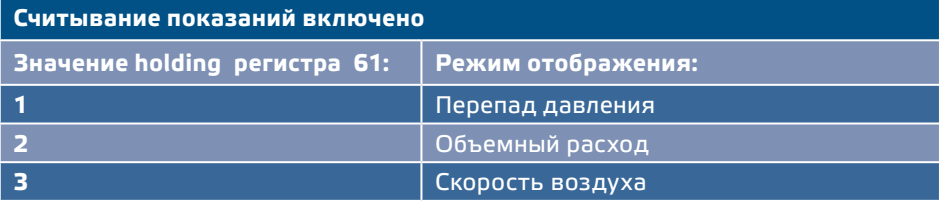

#### **1. Режим отображения перепада давления** (см. **Рис. 11**):

**1.1** Светодиодный дисплей показывает уровень перепада давления с разрешением 0,1 Па, если уровень ниже 100 Па. Однако выше 100 Па разрешение составляет 1 Па. В обоих случаях программное обеспечение 3SModbus указывает фактическое значение. Смотрите **Рис. 11** ниже.

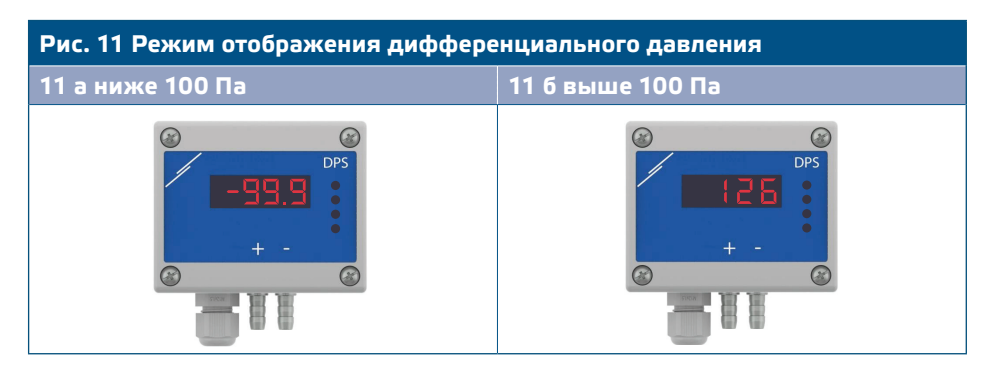

- **1.2** Индикация вне диапазона:
	- ► На дисплее отображается «Lo» каждые 3 секунды, если измеренный перепад давления ниже минимального предела диапазона регулирования, установленного через соответствующий holding регистр (см. **Рис. 12 a**).
	- ► В случае, если измеренный перепад давления превышает максимальный предел диапазона, на дисплее отображается «HI» каждые 3 секунды (см. **Рис. 12 b**)*.*

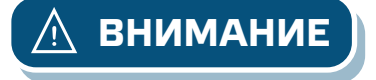

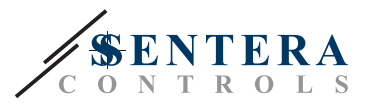

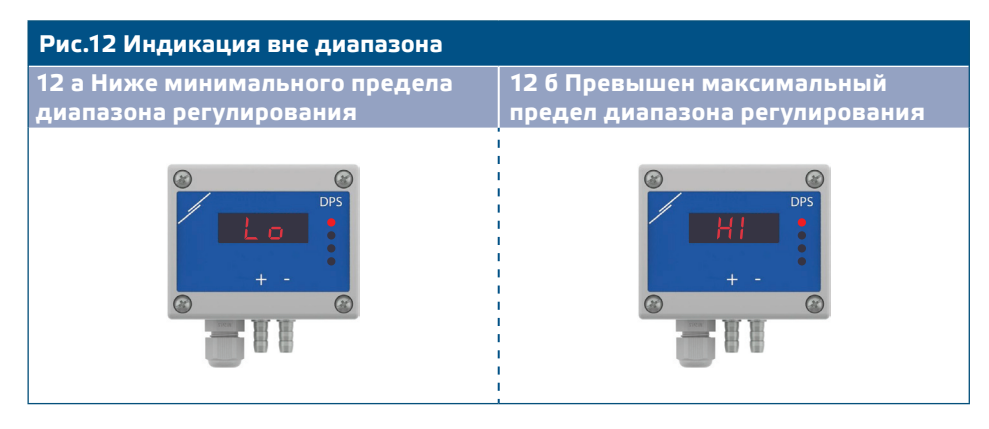

#### **2. Режим отображения объема воздуха:**

- **2.1** Объемный расход воздуха в диапазоне 0-9999 м3/ час отображается с разрешением 1 м3/ час. Пример отображения 100 м3 / ч приведен на **Рис. 13 а** ниже.
- **2.2** Объемный расход воздуха выше 10.000 м3/час делится на 1. 000. Пример отображения 10.000 м 3/ ч приведен на **Рис. 13** ниже.

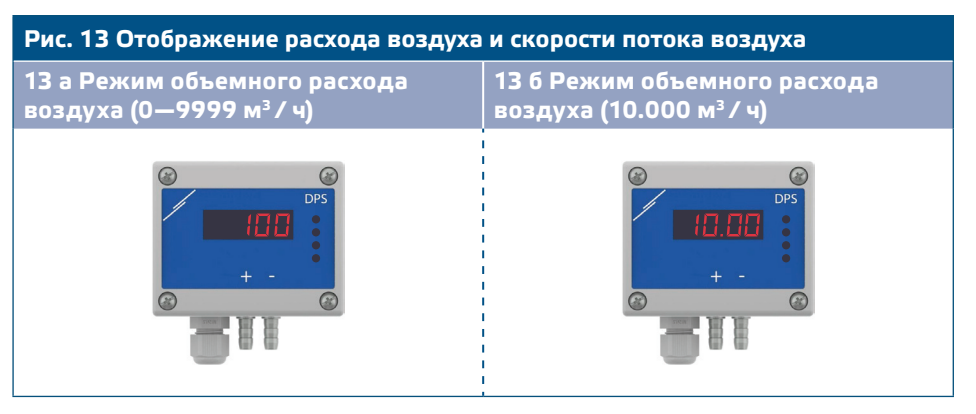

#### **3. Режим отображения скорости воздуха:**

**3.1** Скорость воздуха отображается с разрешением 0,1 м/сек. Пример отображения 1,0 м / с приведен на **Рис. 14** ниже.

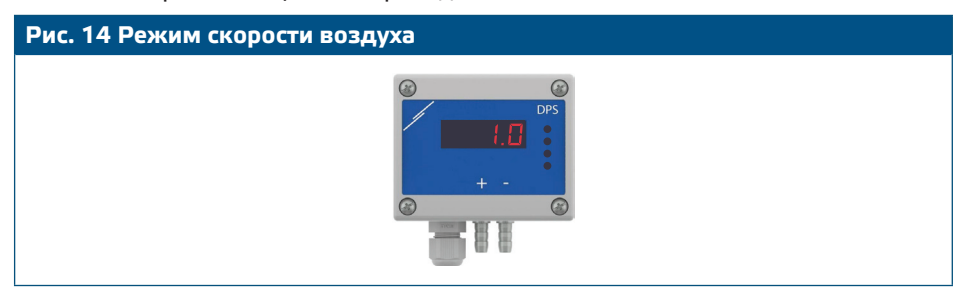

**ПРИМЕЧАНИЕ** *Правильное считывание скорости воздуха возможно только в том случае, если оно включено с помощью регистра 64 (скорость воздуха Пито), а передатчик подключен к соответствующему набору труб для трубки Pitot (PSET-PTX-200).*

**4.** Индикация неисправности датчика:

В случае отказа элемента датчика или потери связи отображается сообщение «Err», и мигает красный LED4. Смотрите **Рис. 15.**

<span id="page-10-0"></span>PSPM-LP ДАТЧИК ДИФФЕРЕНЦИАЛЬНОГО

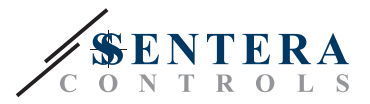

#### **Рис. 15 Ошибка элемента датчика**

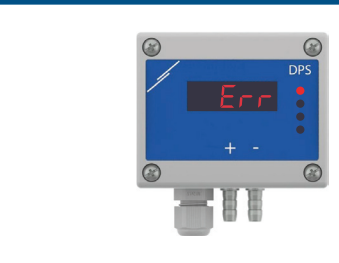

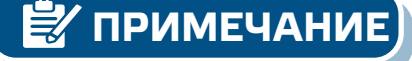

**ПРИМЕЧАНИЕ** *Состояние неисправности датчика отображается только в том случае, если дисплей не находится в режиме ВЫКЛ (включение и отключение через holding регистр 91).*

### **ТРАНСПОРТ И ХРАНЕНИЕ НА СКЛАДЕ**

Избегайте ударов и экстремальных условий; храните в оригинальной упаковке.

### **ГАРАНТИЯ И ОГРАНИЧЕНИЯ**

Два года со дня даты поставки при обнаружении производственных дефектов. Любые модификации или изменения в изделие освобождают производителя от любых обязанностей. Изготовитель не несёт ответственность за возможные несоответствия в технических данных и рисунках, так как устройство может быть изготовлено после даты публикации инструкции.

### **ТЕХНИЧЕСКОЕ ОБСЛУЖИВАНИЕ**

При нормальных условиях эксплуатации этот продукт в обслуживании не нуждается. В случае загрязнения протрите сухой или влажной тканью. В случае сильного загрязнения чистите с неагрессивными жидкостями. При этом устройство должно быть отключено от сети питания. Убедитесь в отсутствии попадания жидкости внутрь устройства. После очистки подключайте его только абсолютно сухим к сети питания.